## Parlons ensemble de la modernisation du **TESA simplifié !**

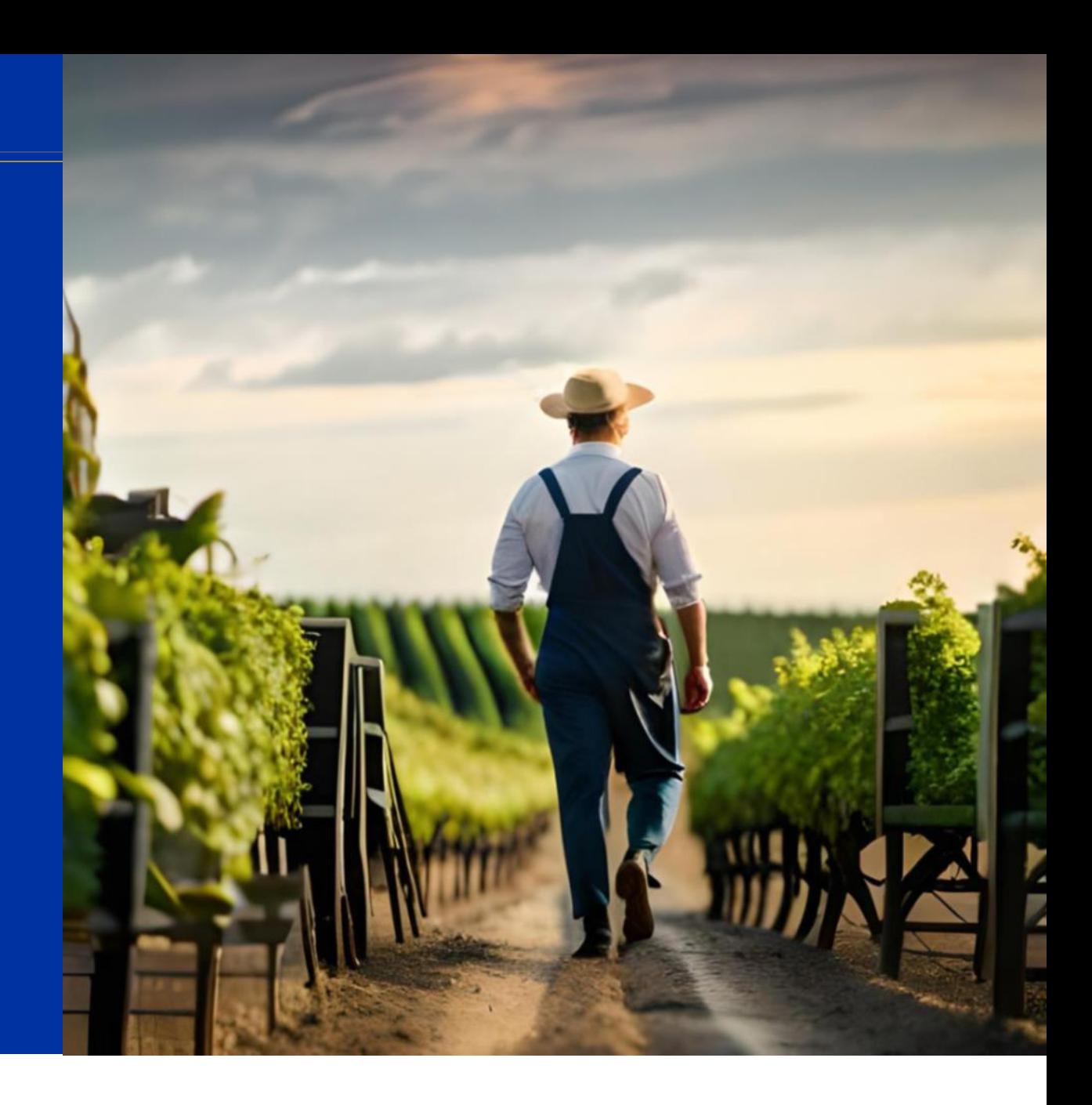

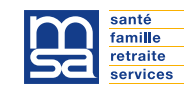

- Pour l'accès au nouveau TESA Simplifié
- Au moment de l'embauche
- Au moment de la paie
- Après la paie
- Au moment de la sortie du salarié
- Échéances à connaître
- Démonstration
- Points de vigilances

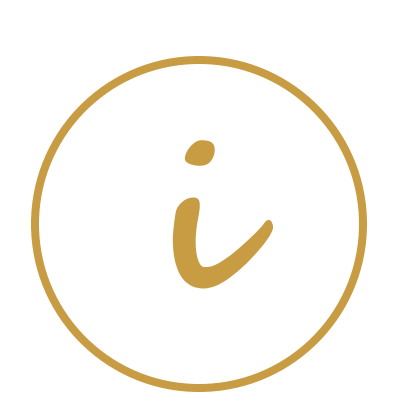

### **Pour l'accès au nouveau TESA Simplifié** <sup>3</sup>

![](_page_2_Picture_1.jpeg)

❑Si vous êtes un nouvel utilisateur contactez les services de votre MSA pour que votre MSA vous ouvre l'accès au service

❑Préparer votre numéro SIRET et vos identifiants de connexion à votre espace personnel

❑Vérifier les données de votre établissement

#### Au moment de l'embauche mentre de la contratte de l'approximation de la contratte de la contratte de la contratte

![](_page_3_Picture_1.jpeg)

#### ❑Préparer les numéros de sécurité sociale de vos salariés (NIR)

❑Préparer les autres informations et pièces nécessaires du/des salarié(s)

❑Demander la dernière date de la visite médicale

❑Connaitre votre convention collective

❑Connaitre le niveau d'emploi de vos salariés (coefficient hiérarchique et taux horaire de base le cas échéant)

❑Vérifier les autorisations de travail si les salariés sont étrangers

❑S'assurer que les contrats CDD respectent le cadre d'utilisation autorisé du TESA simplifié

#### **Au moment de l'embauche**

![](_page_4_Picture_1.jpeg)

□ Si la durée d'emploi prévisionnelle de vos salariés est supérieure à 3 mois, vous devez utiliser le TESA +

□ Faire la déclaration des embauches auprès de votre MSA au plus tôt dans les 8 jours et au plus tard le jour de l'embauche

❑ Si le salarié ne se présente pas utiliser la fonctionnalité Déclaration sans embauche pour annuler l'embauche auprès de la MSA

❑ Si pour la prévoyance, le salarié est concerné par le versement santé : informez votre salarié et demander lui les justificatifs nécessaires afin que vous lui versiez l'aide à la couverture santé

❑ Faite signer le contrat TESA simplifié par votre salarié et remettez lui un exemplaire.

## A vous la parole !

#### **Au moment de la paie** <sup>7</sup>

![](_page_6_Picture_1.jpeg)

□ Pour saisir le volet social, n'oubliez pas de suivre et d'enregistrer le temps de travail ainsi que les jours d'absence non rémunérés de vos salariés (payés à l'heure ou à la tâche)

□ Saisir le volet social avant le 4 du mois suivant la période d'emploi en déclarant toutes les données utiles (heures normales, heures supplémentaires, rémunérations complémentaires tels que les avantages en nature, les remboursements de frais professionnels….)

❑ Si c'est la sortie de votre salarié, renseigner les indemnités dues à la fin du contrat (indemnité de fin de contrat si les conditions sont remplies et l'indemnité compensatrice de congés payés)

#### **Au** moment de la paie

![](_page_7_Picture_1.jpeg)

❑ Vous avez la possibilité de modifier et rattraper les erreurs de vos bulletins de paie tant que vous n'avez pas validé l'envoi de la DSN. Une fois la DSN validée, les erreurs ne peuvent plus être rectifiées.

□ Une fois les paies faites, vérifiées et sécurisées, validez au plus tard le 4 du mois suivant la période travaillée l'envoi de votre DSN afin que la MSA la génère et la dépose au plus tard le 10 du même mois.

#### **Après la paie** (à faire après la réalisation de votre paie)

![](_page_8_Picture_1.jpeg)

❑ Relever le montant récapitulatif des charges sociales et de l'impôt de vos salariés prélevé à la source pour préparer votre paiement à la MSA à réaliser dansles délais fixés par votre MSA

❑ Remettre les bulletins de paie à vossalariés

![](_page_9_Picture_1.jpeg)

❑ Editer les documents de fin de contrat à remettre au salarié : certificat de travail, attestation pôle emploi

❑ Etablissez le reçu pour solde de tout compte qui n'est pas mis à disposition par le service TESA simplifié

□ Prendre connaissance de votre registre unique du personnel disponible dans le service TESA simplifié

### A vous la parole !

.

![](_page_11_Picture_1.jpeg)

❑ Je réalise ma DPAE au plus tôt 8 jours avant l'emploi et au plus tard le jour de l'embauche : réaliser la déclaration de l'emploi de votre salarié occasionnel

> o Ex : je veux employer un salarié pour le 13 mai 2024, déclaration à faire au plus tôt à partir du 4 mai et au plus tard le 13 mai 2024

■ Je réalise le bulletin de salaire au plus tard avant le 4<sup>ème</sup> jour suivant la période de travail à déclarer : réaliser la saisie du volet social permettant d'établir le bulletin de paie et le décompte des charges sociales et fiscales à payer à la MSA

> o Ex : mon salarié a travaillé du 13 au 31 mai 2024, je dois saisir le volet social avant le 4 juin 2024. N'hésitez pas à anticiper cette démarche.

## **Échéances à connaitre**

![](_page_12_Picture_1.jpeg)

![](_page_12_Picture_2.jpeg)

#### ❑ Le paiement est par principe mensuel

□ doit être réalisé au plus tard le 25<sup>ème</sup> jour du mois suivant la période de travail déclarée.

❑ Au préalable, compléter un mandat de prélèvement

o Ex : mon salarié a travaillé du 13 au 31 mai 2024, je dois payer au plus les cotisations et le prélèvement à la source de l'impôt de mon salarié, au plus tard le 25 juin 2024.

#### Attention

Au démarrage du nouveau service en ligne, seul le paiement mensuel est possible, le versement trimestriel optionnel sera déployé au cours de l'année 2024.

Une communication sera faite lors de la mise à disposition du paiement trimestriel.

![](_page_13_Picture_0.jpeg)

### Nouveau TESA simplifié : démonstration

## A vous la parole

#### **Points de vigilance** <sup>16</sup>

![](_page_15_Picture_1.jpeg)

- Votre rôle dans la production de votre déclaration sociale nominative (DSN) issue du TESA Simplifié
	- Avec vos saisies des paies dans le nouveau TESA Simplifié, vous devez réaliser votre DSN qui est une obligation légale pour toutes les entreprises agricoles
	- Vous devez impérativement déposer votre DSN au plus tard le 10 du mois suivant en cliquant sur le bouton « Envoyer ma DSN »
	- Cette validation permettra de neutraliser les risques encourus par votre MSA (pénalisation par l'administration fiscale pour non communication des données du PAS dans le délai fixé) et par vous-même (pénalités de retard pour réception tardive de la paie)

### **Points de vigilance**

![](_page_16_Picture_1.jpeg)

#### Vos possibilités de rectifier vos erreurs de déclarations

- Vous venez de valider votre déclaration d'embauche mais vous vous apercevez d'une erreur au niveau de votre déclaration, cliquer sur « Annuler la DPAE » accessible dans la rubrique « déclaration sociale nominative »
- Vous réalisez votre paie, vous pouvez modifier les volets sociaux permettant de déclarer les éléments nécessaires au calcul des cotisations (éléments de rémunération, nombre d'heures, période d'emploi...) - dans la limite du délai fixé (au plus tard avant le 4<sup>ème</sup> jour du mois suivant la période d'emploi) – si vous n'avez pas cliqué sur « Envoyer ma DSN»

**Bon à savoir :** votre MSA mène actuellement des travaux pour enrichir les fonctionnalités du nouveau TESA simplifié afin de vous permettre d'effectuer pour vos salariés dont le contrat est toujours en cours, des rectifications sur des bulletins de salaires horaires déjà validés et transmis dans une DSN également déjà validée.

Le cercle vertueux du **TESA** simplifié

Vérifier et contrôler l'exactitude des données saisies avant de valider définitivement Valider les formalités avant les dates limites de saisies Consultez les documents produits et informer vos salariés à l'issue des formalités réalisées (DPAE, bulletin de paie, fin de contrat) Réunir toutes les informations nécessaires à vos déclarations Connaitre les délais limites de saisie pour ne pas prendre du retard vis-à-vis de mes salariés et de ma MSA

18

## A vous la parole

# Merci de votre attention.

![](_page_19_Picture_1.jpeg)